# **NCH Software DeskFX Software voor Audioversterking**

Deze gebruikershandleiding is gemaakt voor gebruik met

DeskFX Software voor Audioversterking versie 6.xx

©NCH Software

### **Technische ondersteuning**

Hebt u problemen met behulp van DeskFX Software voor Audioversterking Lees de toepasselijke onderwerp voordat u ondersteuning aanvraagt. Als uw probleem wordt niet behandeld in deze gebruikershandleiding Bekijk de actuele DeskFX Software voor Audioversterking Online technische ondersteuning via

### www.nchsoftware.com/deskfx/nl/support.html.

Als dat uw probleem niet is opgelost, kunt u contact met ons met behulp van de technische ondersteuning contactpersonen op die pagina.

### **Software suggesties**

Hebt u suggesties voor verbeteringen aan DeskFX Software voor Audioversterking, of suggesties voor andere gerelateerde software die u mogelijk nodig hebt, post het op onze suggesties pagina op www.nch.com.au. Veel van onze softwareprojecten hebben plaatsgevonden na suggesties van gebruikers zoals u. Als we uw suggestie volgen, krijg je een gratis upgrade.

# **DeskFX Software voor** Audioversterking

# **Inhoud**

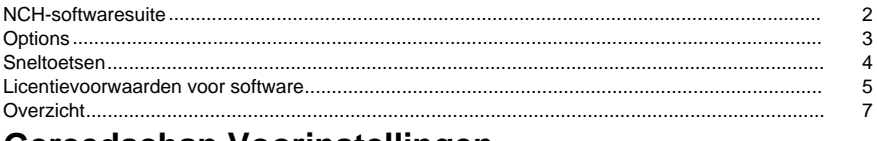

# Gereedschap Voorinstellingen

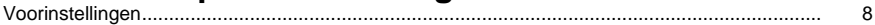

# **Effecten**

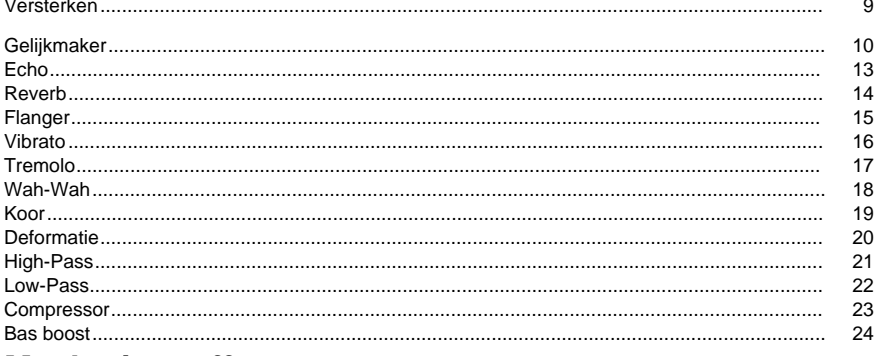

### **Maskeringseffecten**

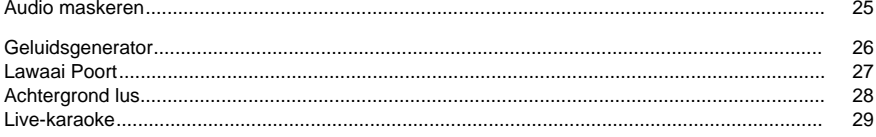

# **NCH-softwaresuite**

Dit is een handige manier om door alle software te bladeren die beschikbaar is bij NCH Software

U kunt een reeks producten per type bekijken, zoals audio, video enzovoort, en het product bekijken. Van daaruit kunt u het product uitproberen en het zal het downloaden en installeren om het uit te proberen. Als u het product al hebt geïnstalleerd, kunt u op "Nu uitvoeren" klikken en het programma wordt voor u gestart.

Er is ook een lijst met functies voor producten in de categorie. Klik op een functie, zoals "Een videobestand bewerken", om een product met die mogelijkheid te installeren.

#### **Zoeken**

Zoek op onze website naar producten die overeenkomen met trefwoorden die u typt.

#### **Bekijk meer van onze software**

Blader door onze website voor meer software.

#### **Schrijf je in voor onze nieuwsbrief**

U kunt zich abonneren op onze nieuwsbrief voor aankondigingen van nieuwe releases en kortingen. U kunt zich op elk moment afmelden.

#### **Bekijk de nieuwste kortingen voor aankoop**

Bekijk de nieuwste kortingen die we aanbieden voor het kopen van onze producten.

# **Options**

In het dialoogvenster Opties kunt u de apparaten kiezen waarmee u DeskFX wilt gebruiken. Elk gekozen apparaat zal de audio-uitvoer wijzigen. Als het huidige standaardapparaat de effecten niet toepast, controleert u in het dialoogvenster Opties of dat apparaat is gemarkeerd voor audiowijziging. Als u op enig moment niet wilt dat een apparaat de audio wijzigt met de effecten, verwijdert u het uitvak van dat apparaat in het dialoogvenster Opties.

# **Sneltoetsen**

De volgende lijst bevat snelkoppelingen die worden gebruikt in DeskFX. **Hoofdvenster**

- Help openen **F1**
- Toon volledig menu **Alt**
- Options **Ctrl+O**
- Ongedaan maken **Ctrl+Z**
- Opnieuw **Ctrl+Y**
- Uitgang **Alt+F4**

### **Licentievoorwaarden voor software**

Ons doel is dat iedere gebruiker een succesvolle ervaring heeft met onze software. Wij bieden het u aan op voorwaarde dat u onze licentieovereenkomst voor eindgebruikers aanvaardt.

Deze EULA beperkt onze aansprakelijkheid en wordt beheerst door een arbitrageovereenkomst en een locatieovereenkomst. Lees hieronder verder, deze voorwaarden beïnvloeden uw rechten.

1. De auteursrechten in deze software en elk visueel of audiowerk gedistribueerd met de software, behoren toe aan NCH Software en anderen vermeld in het venster Info. Alle rechten zijn voorbehouden. Installatie van deze software en alle software die met deze software is gebundeld of met Install-on-Demand wordt geïnstalleerd, waaronder snelkoppelingen en startmenumappen, wordt alleen een licentie verleend in overeenstemming met deze voorwaarden. Deze auteursrechten zijn niet van toepassing op creatief werk gemaakt door u, de gebruiker.

2. Door de software te installeren, te gebruiken of te verspreiden stemt u in eigen naam en in naam van uw werkgever of opdrachtgever in met deze voorwaarden. Indien u niet akkoord gaat met deze voorwaarden, mag u deze software niet gebruiken, kopiëren, doorsturen, verspreiden of installeren - stuur de software binnen 14 dagen terug naar de plaats van aankoop om een volledige restitutie te ontvangen

3. Deze software, en alle bijbehorende bestanden, gegevens en materialen, worden verspreid \"zoals ze zijn\" en zonder garantie, uitdrukkelijk of impliciet, behalve vereist door de wet. Indien u van plan bent deze software te gebruiken voor kritische doeleinden, moet u deze volledig testen voor gebruik, installeer overbodige systemen en verwacht risico.

4. Wij zijn niet aansprakelijk voor enige verlies veroorzaakt door het gebruik van deze software, daarbij inbegrepen, maar niet gelimiteerd tot, bijzondere, incidentele of gevolgschade. Uw rechtsmiddel tegen ons voor alle klachten is beperkt tot het ontvangen van een volledige restitutie van het bedrag dat u voor de software hebt betaald.

5. U mag deze software niet gebruiken in omstandigheden waarin het risico bestaat dat het falen van deze software kan leiden tot lichamelijk letsel of verlies van leven. U mag deze software niet gebruiken als u niet regelmatig een back-up maakt van uw computer, als u geen antivirus- en firewall-software op de computer hebt geïnstalleerd, of als u gevoelige gegevens onversleuteld op uw computer bewaart. U stemt ermee in ons te vrijwaren van alle vorderingen in verband met dergelijk gebruik.

6. U mag het installatiebestand van deze software in zijn volledige ongewijzigde vorm kopiëren of verspreiden, maar u mag in geen geval een software-registratiecode voor een van onze programma's verspreiden zonder schriftelijke toestemming. Indien u toch een registratiecode van de software verspreidt, bent u aansprakelijk voor de betaling van de volledige aankoopprijs voor elke locatie waar het ongeoorloofd gebruik plaatsvindt.

7. Het gebruik van door de software verzamelde gegevens is onderworpen aan de NCH Software Privacyverklaring die het automatisch anoniem verzamelen van gebruiksstatistieken in beperkte omstandigheden toestaat.

8. Rechtskeuze. Als u in de Verenigde Staten woont, is uw relatie met NCH Software, Inc, een Amerikaans bedrijf, en deze overeenkomst wordt beheerst door de wetten en rechtbanken van Colorado. Indien u ergens in de wereld buiten de Verenigde Staten woont, is uw relatie met NCH Software Pty Ltd, een Australisch bedrijf, en deze overeenkomst wordt beheerst door de wetten en rechtbanken van het Australisch Hoofdstedelijk Gebied. Deze rechtbanken hebben voortdurende en exclusieve jurisdictie over elk geschil tussen u en ons, ongeacht de aard van het geschil.

9. Alleen Amerikaanse klanten: Arbitrageovereenkomst en Kwijtschelding Inzake Groepsacties: Indien u in de Verenigde Staten woont, komen NCH Software en u overeen om alle geschillen en claims tussen ons te arbitreren in overeenstemming met de regels en het proces die in de Engelse versie van deze voorwaarden hier worden uiteengezet: www.nch.com.au/general/legal.html. GELIEVE DEZE VOORWAARDEN ZORGVULDIG TE LEZEN. HET KAN UW RECHTEN BEÏNVLOEDEN. In deze voorwaarden KOMEN U EN NCH OVEREEN DAT IEDER ENKEL IN UW OF ZIJN ENIGE INDIVIDUELE VERMOGEN EN NIET ALS AANKLAGER OF GROEPSLID IN EEN VERMEENDE COLLECTIEVE OF REPRESENTATIEVE PROCEDURE KAN INSTELLEN.

# **Overzicht**

DeskFX-audioverbeteraarsoftware is ontworpen voor u om de muziek en audio die via uw luidsprekers en hoofdtelefoon wordt afgespeeld, aan te passen en te verbeteren, om u de best mogelijke geluidservaring te bieden.

### **Functies**

- Audio-effecten omvatten equalize, amplify, reverb, chorus, wahwah, vibrato, tremolo en meer
- Boost de bas op je muziek
- Schakelen tussen visuele, grafische of parametrische equalizermodi
- Creëer een geavanceerde, aangepaste audio-ervaring
- Pas uw geluid aan uw luisteromgeving aan
- Optimaliseer en verbeter de muziek die via de luidsprekers wordt afgespeeld
- Kracht en flexibiliteit om de audio op luidsprekers te manipuleren
- Onderdruk ongewenst geluid met live laag- en hoogdoorlaatfilters
- Pas een onbeperkt aantal audio-effecten toe
- Laageffecten om je eigen unieke geluid te creëren
- Egaliseer de audio in uw kamer voor het perfecte geluid
- Systeembrede equalizer met maximaal 20 banden
- Intuïtieve interface maakt het gemakkelijk om effecten aan te passen

# **Gereedschap Voorinstellingen - Voorinstellingen**

### **Voorinstellingen**

Het gereedschap Voorinstellingen is te vinden op het tabblad Start. Met deze tool kunt u een van de beschikbare voorinstellingen kiezen die bij DeskFX worden geleverd. Verschillende presets beschikbaar voor de keuze van gebruikers:

-Restaurant:

 -Restaurant presets comprimeert de audio om EQ te creëren die geschikt is voor gebruik in restaurants

- -Sportschool:
- -Verhoogde bas voor gym-achtige omgevingen.

-Foyer:

- -Hiermee verandert u de audio in het geluid alsof deze in de foyer wordt afgespeeld.
- -Detailhandel:
- -Detailhandelomgeving vooraf ingesteld
- -Wachtkamer:
- -Wachtkamer vooraf ingesteld.

# **Effecten - Versterken**

### **Versterken**

'Versterken' is het verhogen van de luidheid of het volume van het geselecteerde gebied. Als u een deel van de opname zachter of luider wilt maken, selecteert u het en gebruikt u het menu Effecten -> versterken. Het volume wordt ingevoerd in procenten (100 is geen verandering, 50 is -6dB zachter of 200 is +6dB luider).

# **Effecten - Gelijkmaker**

### **Gelijkmaker**

Een equalizer verandert de frequentierespons van een signaal, zodat het verschillende toonkwaliteiten heeft.

Gebruik de keuzerondjes aan de linkerkant om te kiezen tussen visuele, grafische en parametrische equalizerweergaven.

#### Visuele equalizer

Klik met de linkermuïtaf op een punt om een nieuw bandpunt te maken. Als u een bandpunt wilt verwijderen, klikt u er met de rechtermuisknop op. Om u te helpen bij het vormgeven van de Equalizer-grafiek op de gewenste manier, is er een vooraf ingestelde lijst met de meest voorkomende soorten filters die in de Equalizer-grafiek worden gebruikt. U kunt elk vooraf ingesteld filter uit de lijst kiezen en vervolgens het filter manipuleren om het gewenste effect te bereiken. De lijst met filters om uit te kiezen en hoe u ze kunt vormgeven, wordt hieronder uitgelegd. Houd er rekening mee dat alle velden waarin een frequentiewaarde is ingevoerd, een maximale waarde van 20000 (Hertz) kunnen hebben.

#### Grafische equalizer

De grafische equalizer maakt gebruik van discrete schuifregelaars om de versterking of demping van een signaal op een bepaalde frequentie in te stellen. U kunt selecteren hoeveel schuifregelaars u wilt bewerken door een waarde tussen 3 en 20 in te voeren in het vak boven aan het scherm. Wanneer u het aantal schuifregelaars wijzigt dat u wilt gebruiken, worden de frequenties automatisch toegewezen om het hoorbare frequentiebereik van 20 Hz tot 20 kHz het beste te overbruggen. Door voorinstellingen te selecteren, kunt u eenvoudig veelgebruikte filters configureren, zoals lage doorgang of hoge pas. Houd er rekening mee dat wanneer u de grafische equalizer wijzigt, de visuele en parametrische equalizerweergaven niet worden gewijzigd, omdat de wijzigingen in de drie weergaven niet compatibel zijn.

#### Parametrische equalizer

De Parametric Equalizer is vergelijkbaar met de Graphic Equalizer, maar met meer controle. U kunt de frequentie en bandbreedte van de afzonderlijke schuifregelaars aanpassen door met de linkermuinstand op de frequentie- of Q-waarden onder elke schuifregelaar te klikken. De frequentie moet worden ingesteld tussen 20Hz en 20.000 Hz. De parameter Q moet worden ingesteld tussen 0,05 en 20. Een hogere Q zorgt ervoor dat de versterkings- of dempingspiek op de frequentie veel scherper is en daarom minder snel van invloed is op aangrenzende frequentie-inhoud, terwijl een lagere Q de wijziging soepeler toepast over het frequentiespectrum.

-Band Pass-filter

-Houdt alleen die frequenties in de audio tussen een bepaald bereik. -Startfrequentie

- -De lagere cutoff frequentie waarde, in Hertz.
- -Eindfrequentie
- -De bovenste cutoff frequentie waarde, in Hertz.
- -Helling Lengte

 -De breedte van de helling die zich uitstrekt van de onderste en bovenste afsnijpunten, in Hertz.

#### -Amplitude

 -De mate waarin de frequenties buiten het afkapbereik worden onderdrukt. 6dB betekent dat het volume wordt teruggebracht tot de helft, 12dB betekent dat het volume wordt teruggebracht tot een kwart. Maximale waarde is 60dB.

#### -Band Stop/Cut Filter

-Houdt alle frequenties in de audio, behalve die tussen een bepaald bereik.

-Startfrequentie

- -De lagere stopfrequentie, in Hertz.
- -Eindfrequentie
- -De bovenste stopfrequentie, in Hertz.
- -Helling Lengte

 -De breedte van de helling die zich uitstrekt van de onderste en bovenste stoppunten, in Hertz.

-Afwijzing

 -De mate waarin de frequenties binnen het stopbereik worden onderdrukt. 6dB betekent dat het volume wordt teruggebracht tot de helft, 12dB betekent dat het volume wordt teruggebracht tot een kwart. Maximale waarde is 60dB.

-Hoogdoorlaatfilter

-Houdt alleen die frequenties in de audio boven een bepaalde waarde.

-Pass frequentie

-Het punt waarop alle bovenstaande frequenties moeten worden bewaard, in Hertz.

-Helling Lengte

-De breedte van de helling die zich uitstrekt van de pasfrequentie, in Hertz.

-Laagdoorlaatfilter

-Houdt alleen die frequenties in de audio onder een bepaalde waarde.

-Pass frequentie

-Het punt waarop alle onderstaande frequenties moeten worden bewaard, in Hertz.

-Helling Lengte

-De breedte van de helling die zich uitstrekt van de pasfrequentie, in Hertz.

-Inkeping filter

 -Verzwakt de frequenties in het opgegeven bereik tot zeer lage niveaus en passeert alle andere frequenties ongewijzigd. Er is geen helling - frequenties zijn verzwakt of niet.

-Startfrequentie

-De lagere cutoff frequentie waarde, in Hertz.

-Eindfrequentie

-De bovenste cutoff frequentie waarde, in Hertz.

-Boost-filter

 -Ofwel verzwakt of verhoogt frequenties in het opgegeven bereik en passeert alle andere ongewijzigd.

-Startfrequentie

-De lagere boost/cut frequentie waarde, in Hertz.

-Eindfrequentie

-De bovenste boost/cut frequentie waarde, in Hertz.

-Helling Lengte

 -De breedte van de helling die zich uitstrekt van de onderste en bovenste boost/snijpunten, in Hertz.

-Amplitude

 -De mate waarin de frequenties binnen het boost/cut bereik worden verhoogd of gesneden. 6dB betekent dat het volume wordt verhoogd tot tweemaal de oorspronkelijke hoeveelheid, en 12dB betekent dat het volume wordt verhoogd tot vier keer de oorspronkelijke hoeveelheid. 20dB.

-High Pass Plank Filter

 -Verzwakt signalen van frequenties onder de snijfrequentie en passeert alle andere ongewijzigd.

-Startfrequentie

-De lagere snijfrequentiewaarde, in Hertz.

-Helling Lengte

 -De breedte van de helling die zich uitstrekt van de onderste en bovenste snijpunten, in Hertz.

-Afwijzing

 -De mate waarin de frequenties binnen het snijbereik worden gesneden. 6dB betekent dat het volume wordt verzwakt tot ongeveer de helft van het oorspronkelijke niveau en 12dB betekent dat het volume wordt afgezwakt tot ongeveer een kwart van het oorspronkelijke niveau.

-Low Pass Plank Filter

 -Verzwakt signalen van frequenties boven de snijfrequentie en passeert alle andere ongewijzigd.

-Startfrequentie

-De lagere snijfrequentiewaarde, in Hertz.

-Helling Lengte

 -De breedte van de helling die zich uitstrekt van de onderste en bovenste snijpunten, in Hertz.

-Afwijzing

 -De mate waarin de frequenties binnen het snijbereik worden gesneden. 6dB betekent dat het volume wordt verzwakt tot ongeveer de helft van het oorspronkelijke niveau en 12dB betekent dat het volume wordt afgezwakt tot ongeveer een kwart van het oorspronkelijke niveau.

-Bass Boost-filter

-Versterkt sub-bas- en basfrequenties en vermindert lage middentonen met -12 dB.

-Verstek

-Voegt +6 dB toe aan sub-bas- en basfrequenties.

-Hoog

-Voegt +12 dB toe aan sub-bas- en basfrequenties.

-Zeer hoog

-Voegt +20 dB toe aan sub-bas- en basfrequenties.

Als u de equalizer gebruikt om eenvoudig lagere frequenties te laten vallen, moet u altijd eerst het High Pass-filter proberen (menu Effecten -> High Pass Filter), omdat het beter en sneller is voor zeer lage frequenties.

# **Effecten - Echo**

### **Echo**

Een echo is een herhaling van het geluid na korte tijd (meestal 400 - 1000ms). Het klinkt een beetje alsof de persoon in een groot stadion zit of schreeuwt tussen twee bergen.

Om echo toe te voegen, selecteert u het gebied en gebruikt u het menu Effecten -> Echo en geeft u vervolgens de duur en amplitude van de echo op. De duur is de tijdsduur waarna het geluid zich herhaalt - meestal is dit tussen de 400 en 1000ms. De amplitude kan tussen 1 - 99% liggen (99 is een zeer luide echo).

# **Effecten - Reverb**

### **Reverb**

Reverb zijn vele kleine gerandomiseerde reflecties van een geluid die na een bepaalde tijd komen. Het is het meest merkbaar wanneer iemand spreekt in een kamer, hal, enz. Wanneer je in een studio opneemt, is er meestal heel weinig galm waardoor de opname vlak kan klinken. Het toevoegen van reverb aan je tracks kan helpen om de opname meer 'live' te laten aanvoelen. Het galmniveau is de amplitude - 99 is erg nat, 0 is droog. De tijd kan tussen de 100 en 800ms zijn - 200ms klinkt als een kleine kamer of 800ms klinkt als een grote zaal.

# **Effecten - Flanger**

### **Flanger**

Een Flanger-geluidseffect is vergelijkbaar met de phaser, behalve dat de vertraging langzaam in de loop van de tijd wordt gemoduleerd. U geeft de startvertragingstijd op (standaard 5ms), de frequentie van modulatie in tijden per seconde (standaard 0,5 Hz, wat 2 seconden is), de modulatiediepte (standaard 70%) en de natte droge versterking (100% for nat, 0% fof droog, standaard 60%).

# **Effecten - Vibrato**

### **Vibrato**

Het vibrato-geluidseffect is een pulseren van de toonhoogte op een diepte en frequentie die door de gebruiker zijn opgegeven. Hoe hoger de ingestelde frequentie (Hz), hoe vaker de pulsen te horen zijn, en hoe hoger de diepte (halve tonen), hoe breder de fluctuatie in toonhoogte zal zijn.

# **Effecten - Tremolo**

### **Tremolo**

Het tremolo-geluidseffect is vergelijkbaar met het vibrato-effect, behalve dat de amplitude pulseert in plaats van de toonhoogte. Hoe hoger de ingestelde Frequentie (Hz), hoe vaker de pulsatie te horen zal zijn, en hoe hoger de Diepte (%), hoe dieper de fluctuatie in volume.

# **Effecten - Wah-Wah**

### **Wah-Wah**

Zoals de naam al doet vermoeden, moduleert het effect een gespecificeerde frequentieband binnen het monster, wat resulteert in het karakteristieke "Wah wah" -geluid. Het effect is een bandpassfilter met zijn centrumfrequentie (niet te verwarren met de centrumfrequentieparameter, hieronder) afwisselend tussen een minfrequentie en maximale frequentie (gespecificeerd door de middenfrequentie en diepteparameters) en van maximale frequentie tot minfrequentie. De frequentie van de wisselende richting wordt weergegeven als een driehoekige golf met een frequentie die wordt gespecificeerd door de wah-frequentieparameter.

Resonantie: ook bekend als Q of nadruk, deze parameter regelt de resonantiepiek van het bandpassfilter. Deze waarde bepaalt de scherpte van het wah-wah effect. Hogere waarden produceren meer resonante/piekachtige tonen.

Diepte: deze parameter bepaalt het frequentiebereik dat door het bandpassfilter wordt geveegd. Het bereik wordt gespecificeerd als een percentage van het bereik (0 tot middenfrequentie). Als de waarde van het percentage van het bereik (0, middenfrequentie) is opgegeven als X, zijn de min- en maxfrequenties (middenfrequentie - X) en (middenfrequentie  $+ X$ ).

Middenfrequentie: Deze parameter is de middelste frequentie van de bandpassfilterveeg en wordt gebruikt om de min- en maxfrequenties te bepalen zoals hierboven vermeld.

Wah-frequentie: Dit is de frequentie van het afwisselen van de richting van de sweep, of de frequentie van het wah-wah-geluid. Het is de frequentie van de hierboven beschreven driehoeksgolf.

# **Effecten - Koor**

### **Koor**

Het chorusgeluidseffect wordt gebruikt om één stem of één instrument te laten klinken als 3 stemmen of instrumenten door het origineel te spelen met variabel vertraagde en licht gewijzigde kopieën van het origineel.

Opmerking: Chorus is een zeer handige manier om een monobron meer stereo te laten klinken. U moet uw bestand eerst naar stereo converteren voordat u Chorus gebruikt.

# **Effecten - Deformatie**

### **Deformatie**

Waar we er normaal gesproken alles aan doen om vervorming te verminderen, wil je het soms toevoegen. Het is populair voor gebruik met gitaren. De vervorming wordt gemeten tussen 0,0 (uit) en 1,0 (clipping). U geeft ook het niveau op waar het in dB begint.

Voor een consistenter geluid moet u eerst Dynamic Range Compression toepassen voordat u vervorming toevoegt.

# **Effecten - High-Pass**

### **Hoogdoorlaatfilter**

Een high-pass filter (ook wel een low cut filter genoemd) verwijdert alle lage frequenties onder een opgegeven Hz. Dit is handig als je je opname 'helderder' of minder 'modderig' wilt laten klinken. Het is heel gebruikelijk om een high-pass filter van ongeveer 300Hz te gebruiken op alle spraakopnames om de verstaanbaarheid te verbeteren.

### **Effecten - Low-Pass**

### **Low-Pass Filter**

Een laagdoorlaatfilter verwijdert alle hoge frequenties boven een bepaalde Hz. Dit is handig als je je opname 'helderder' wilt laten klinken. Het is heel gebruikelijk om een low-pass filter van ongeveer 1600Hz te gebruiken op alle spraakopnames om de verstaanbaarheid te verbeteren.

# **Effecten - Compressor**

### **Compressor**

Het geluidseffect van de compressor beperkt de volumeniveaus van een geluidsopname, zodat deze binnen een bepaald luidheidsbereik blijft. Een voorbeeld van waar het wordt gebruikt, is in tv-uitzendingen, waar het ervoor zorgt dat de volumeniveaus van advertenties als luider worden ervaren dan het televisieprogramma zelf, zonder enige verandering in het werkelijke uitzendvolume.

Het heeft ook een gebruik voor het opnemen van audio van het ene medium naar het andere, waarbij de twee media niet in staat zijn om hetzelfde bereik van volumeniveaus aan te kunnen (een cd kan bijvoorbeeld een veel groter bereik aan dan een cassettebandje).

### **Compressorinstellingen**

#### -Drempel:

-

 -Hiermee verlaagt u het geluidsvolume onder de drempelwaarde. Dit kan handig zijn voor het verminderen of verwijderen van zachtere achtergrondgeluiden uit een opname.

-Verhouding:

 -Definieert de verhouding van de volumereductie van geluiden die de compressordrempel overschrijden. Als de verhouding bijvoorbeeld 4: 1 is en het volume de drempel met 4 dB overschrijdt, wordt het volume verlaagd om de drempel met slechts 1 dB te overschrijden. Merk op dat een verhouding van 1:1 betekent dat er geen volumeverandering zal zijn; het schakelt de compressor effectief uit.

#### -Aanvallen:

 -De tijd (tussen 0 en 1000 milliseconden) die nodig is om de versterkingscorrectie toe te passen. De vereiste totale winstcorrectie zal in deze periode geleidelijk worden ingevoerd. -Grens:

 -Definieert het maximale decibelniveau waartoe de geluidsopname mag stijgen. Dus als bijvoorbeeld de Limiter Threshold was ingesteld op -2dB, dan zou je nooit horen dat het volumeniveau van de opname luider wordt dan -2dB. Elk signaal boven de begrenzerdrempel zou worden afgekapt, wat waarschijnlijk vervorming zou veroorzaken. Merk op dat het instellen van de limiter threshold op 0dB de begrenzer effectief uitschakelt, omdat 0dB het luidst mogelijke signaal vertegenwoordigt in een digitale opname.

#### -Loslaten:

 -De tijd (tussen 0 en 5000 milliseconden) die nodig is om de versterkingsaanpassing te verwijderen zodra de versterkingsaanpassing niet langer nodig is. Dit is het tegenovergestelde van aanvallen.

# **Effecten - Bas boost**

### **Bas boost**

Het Bass Boost-effect versterkt de sub-bas- en basfrequenties, terwijl de lage middentonen en verder worden verlaagd om de bas verder te benadrukken.

Gebruik de volumeschuifregelaar om de sub-bas- en basfrequenties (tot 80Hz) met +1dB tot +20dB te versterken.

# **Maskeringseffecten - Audio maskeren**

### **Audio maskeren**

Audiomaskering is een techniek die wordt gebruikt om extra privacy in openbare ruimtes te creëren. Als u audiomaskering inschakelt, wordt een masker toegevoegd aan de audio die via uw luidsprekers wordt afgespeeld en met roze ruis en gespreksfragmenten. Dit biedt extra anonimiteit aan uw klanten, omdat het moeilijker wordt om andere gesprekken af te horen die in de kamer plaatsvinden.

Gebruik de volumeschuifregelaars om het volume van de twee maskers te verhogen of te verlagen. Als u het volume verhoogt, neemt het niveau van het maskerbestand toe ten opzichte van de streaming audio.

# **Maskeringseffecten - Geluidsgenerator**

### **Geluidsgenerator**

Geluidsgenerator kan verschillende soorten geluiden genereren. De vervolgkeuzelijst met ruistypen kan worden gebruikt om het type ruis te selecteren dat u wilt toevoegen aan het afspelen van audio. Momenteel ondersteunt het witte en bruine ruis.

De schuifregelaar voor geluidsniveau kan worden gebruikt om het volume van het gegenereerde geluid aan te passen.

# **Maskeringseffecten - Lawaai Poort**

### **Lawaai Poort**

Noisegate is een filter dat het volume van een audiosignaal regelt. Elk deel van uw audio dat onder de drempel ligt, wordt gedempt met de hoeveelheid die u opgeeft.

-Drempelwaarde

-Audio die onder deze drempel valt, wordt verzwakt.

-Uitstel

 -De tijdsperiode (in milliseconden) die moet worden gewacht voordat de verzwakking wordt toegepast.

-Uitgave

-De tijdsperiode (in milliseconden) die nodig is om de verzwakking volledig toe te passen.

-Aanval

 -De tijdsperiode (in milliseconden) die nodig is om de verzwakking volledig te elimineren. -Demping

 -De mate waarin het audiosignaal wordt verzwakt wanneer het onder de drempelwaarde komt.

# **Maskeringseffecten - Achtergrond lus**

### **Achtergrond lus**

Achtergrondlus kan worden gebruikt om een lus over een gekozen bestand op de achtergrond te herhalen om audio af te spelen. Het loopt de gekozen audio totdat de afspelende audio stopt.

U kunt het achtergrondbestand kiezen dat u wilt afspelen met behulp van de knop Bladeren. Achtergrond (dB) schuifregelaar kan worden gebruikt om het volume van het achtergrondaudiobestand aan te passen voordat u mengt met de werkelijke audio die wordt afgespeeld.

### **Maskeringseffecten - Live-karaoke**

### **Live-karaoke**

Deze tool kan worden gebruikt om de zang in uw audio te verminderen voor een live karaoke-effect.

Het maakt gebruik van een machine learning-model om automatisch de zang in een bepaalde audio te schatten. Bij deze methode is het niet nodig dat de audio stereo is. Pas het stemreductieniveau aan volgens uw behoeften. Licht zal minder artefacten produceren, maar minder vocale reductie, terwijl agressief de zang meer zal verminderen, maar meer artefacten en ruis zal produceren.

Live Karaoke moet het netwerkbestand laden wanneer het wordt toegevoegd. Dit proces kan enige tijd duren.